*Federazione Lavoratori Pubblici e Funzioni Pubbliche*

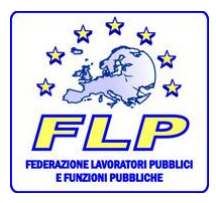

**SEGRETERIA PROVINCIALE FLP SCUOLA FOGGIA**

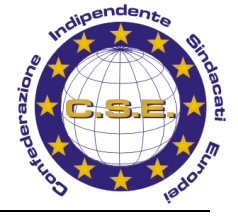

*71121 Foggia – Via Nicola Delli Carri, 15 sito internet: [www.flpscuolafoggia.it](http://www.flpscuolafoggia.it/) Email: [info@flpscuolafoggia.it-](mailto:info@flpscuolafoggia.it-) Tel e fax. 0881-204801*

#### *FOGGIA, 27 MARZO 2018*

# *TRASFERIMENTI E PASSAGGI 2018/2019: SPECIALE FLP SCUOLA FOGGIA*

*La Segreteria Provinciale FLP SCUOLA FOGGIA, mette a disposizione dei soli iscritti un facile strumento di consultazione relativo alla procedura di mobilità per l'a.s. 2018/2019. Il nostro "SPECIALE TRASFERIMENTI E PASSAGGI A.S. 2018/2019" è, infatti, un vademecum che intende offrire un prezioso servizio di assistenza e conoscenza sia per coloro che devono produrre domanda di mobilità che per tutti coloro che, in ogni caso, sono interessati a tutti gli adempimenti conseguenti alla presentazione della domanda per individuazione del personale soprannumerario. Il personale che deve produrre domanda di mobilità e che intende usufruire della nostra consulenza ed assistenza è pregato di consultare preliminarmente il presente vademecum e di recarsi presso la nostra sede munito delle credenziali di accesso (USERNAME –* PASSWORD E CODICE PERSONALE). Per il servizio di assistenza è auspicabile che tutti *effettuino la prenotazione per fissare l'appuntamento sul nostro sito, al fine di snellire la ricezione e rendere più efficace la nostra attività.* 

 *Per coloro, poi, che intendono direttamente procedere alla compilazione della domanda il presente lavoro rappresenta una indispensabile guida.*

## *PREMESSA*

*OCCORRE EVIDENZIARE CHE IL PRIMO ADEMPIMENTO DA EFFETTUARE PER PRODURRE DOMANDA DI MOBILITA' È QUELLO DI ESSERE IN POSSESSO DELLE CREDENZIALI DI "ISTANZE ON LINE"* 

*Accertato che si è in possesso delle credenziali, ossia: USERNAME – PASSWORD E CODICE PERSONALE (OCCORRONO TUTTE QUESTE CREDENZIALI PER POTER COMPILARE ED INVIARE LA DOMANDA)* 

**Accedere ore a:** <http://www.istruzione.it/polis/Istanzeonline.htm>

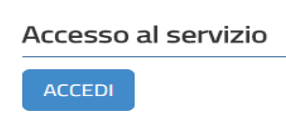

#### **Cliccate su accedi**

## *Digitate poi*

- *Username (in genere trattasi del proprio nome.cognome e con l'eventuale aggiunta di un numero o simbolo)*
- *Password*

*Se non trovate la password potete recuperarla in fretta ma facendo attenzione a fare la scelta giusta.* 

**POSIZIONARSI SOLO SU RECUPERO PASSWORD**